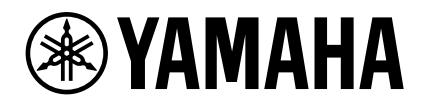

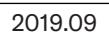

## YVC-1000 Configurator による マイクミュート設定について

ファームウェア Ver.3.00 以降の YVC-1000 は、デバイスのマイクミュートと USB 出力のミュートが同期するようになります。 YVC-1000 のマイクミュートをファームウェア Ver.2.09 ~ 2.11 と同等にするには、YVC-1000 Configurator(Ver.1.09 以降) でマイクミュート同期設定機能を無効にします。設定方法は、以下の通りです。

- 1.「YVC-1000 Configurator」で「USB」タブを選択する。
- 2.「MICROPHONE MUTE」のドロップダウンリストから「NO SYNC」を選択する。

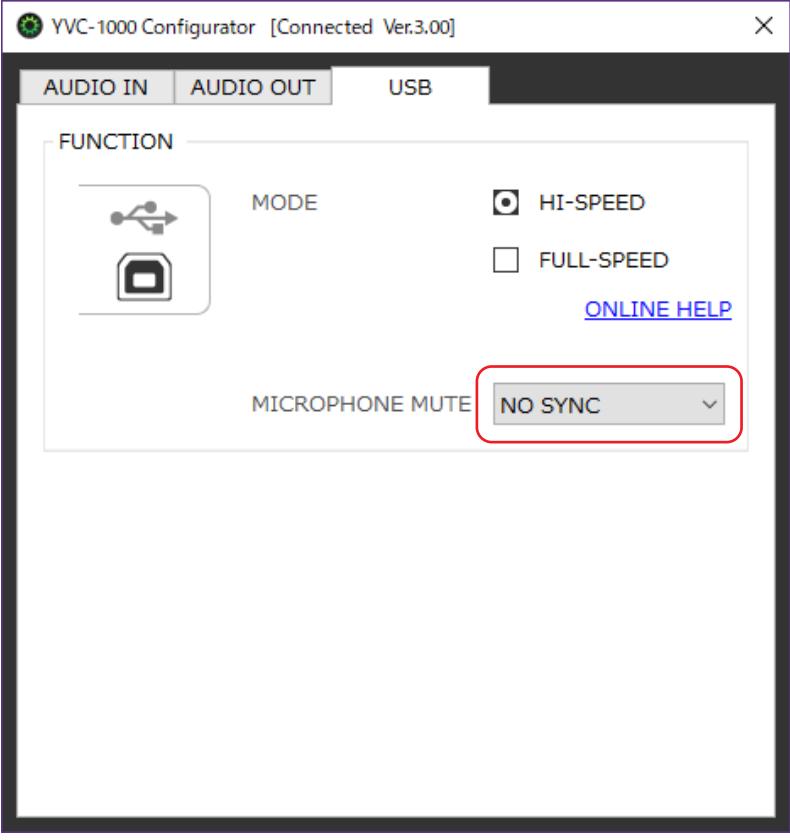

- ・ YVC-1000 Configurator の使い方は取扱説明書を参照ください。
- ・ YVC-1000 Configurator(Ver.1.09 以降)「MICROPHONE MUTE」の初期設定値は「SYNC WITH PCs」です。
- ・ マイクミュートに関する詳細は YVC-1000 ブロック図を参照ください。
- ・ マイクミュート同期設定機能は、ファームウェア Ver.3.00 以降の YVC-1000 を PC に接続しているときにのみ利用できます。Ver.3.00 以前の YVC-1000 や YVC-1000MS では利用できません(「YVC-1000 Configurator」上に「MICROPHONE MUTE」項目は表示されません)。